## Accedere al seguente indirizzo http://www.comsev.melixmensa.it/Login con le credenziali in possesso

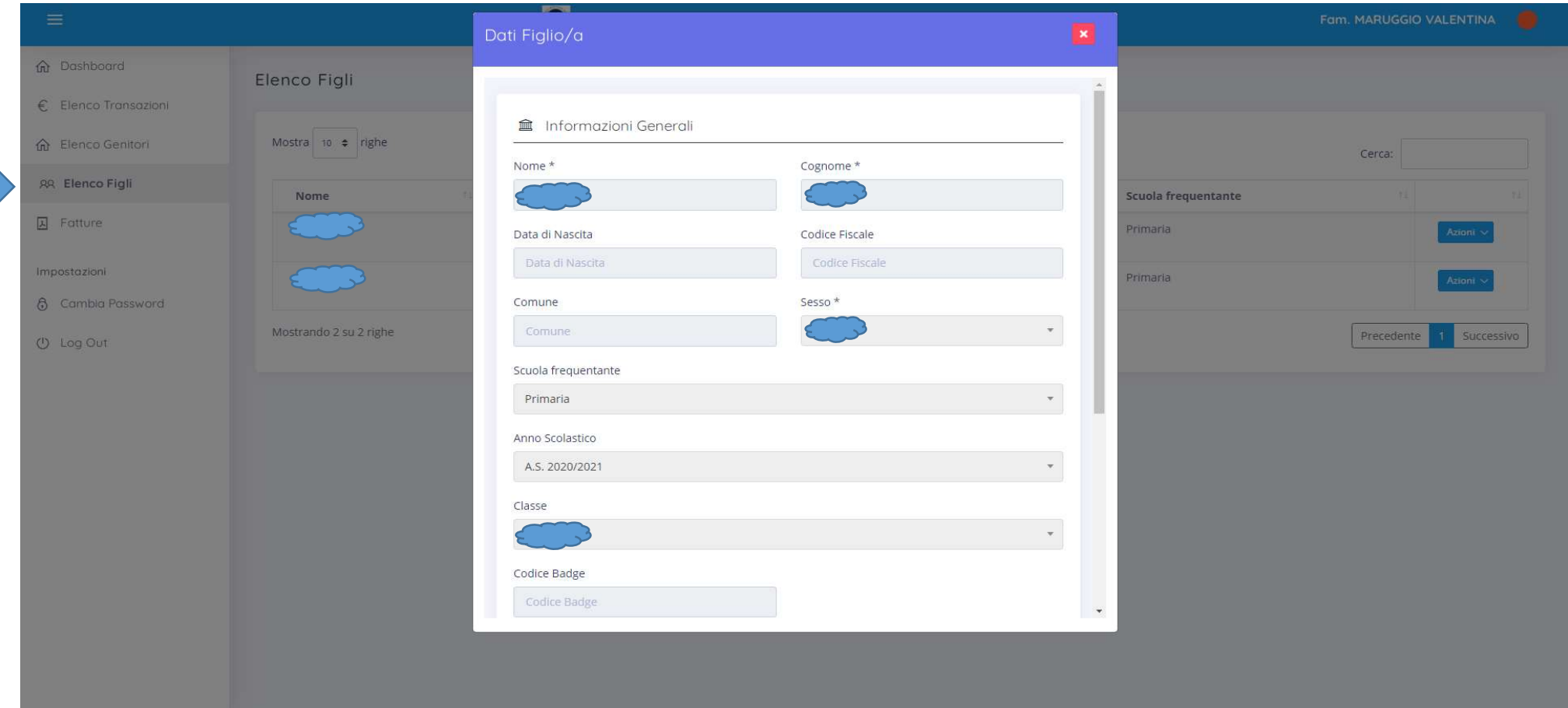

Cliccando su Elenco Figli compaiono i nomi dei propri figli.

Per visualizzare i dati dei singoli figli bisogna cliccare su Azioni e poi su Visualizza, si aprirà una videata con i dati; per poter visualizzare tutto occorre spostarsi con il mouse sulla barra grigia presente sul lato sinistro della finestra.